```
0 A.D.
```
- Objet : Installation et utilisation de 0 A.D.
- Niveau requis : [débutant,](http://debian-facile.org/tag:debutant?do=showtag&tag=d%C3%A9butant) [avisé](http://debian-facile.org/tag:avise?do=showtag&tag=avis%C3%A9)
- Commentaires : Jeu de stratégie en temps réel
- Débutant, à savoir : [Utiliser GNU/Linux en ligne de commande, tout commence là !.](http://debian-facile.org/doc:systeme:commandes:le_debianiste_qui_papillonne)  $\bullet$
- Suivi :
	- [à-tester](http://debian-facile.org/tag:a-tester?do=showtag&tag=%C3%A0-tester)

© Création par &kao le 09/08/2013

- Testé par … le …
- Commentaires sur le forum :  $ici^{1}$

## **Présentation**

[0 A.D. est un jeux de stratégie en temps réel open-source dont l'action se déroule dans l'antiquité.](http://debian-facile.org/_media/./file-R0ddf02906fa959da66708d8ff889c880.png)

 $\pmb{\times}$ 

### **Installation**

0 A.D. (0 : Lire zéro) est disponible dans les dépôts Debian et s'installe donc facilement en tapant la commande suivante :

apt update && apt install 0ad

# **Lancer 0 A.D.**

Une fois l'installation terminée vous pouvez lancer 0ad en double cliquant sur le raccourcis ou alors en [ligne de commande](http://debian-facile.org/doc:systeme:commandes:gnu_linux) en tapant et validant :

0ad

## **Compiler 0 A.D.**

Une mise à jour des paquets à installer est nécessaire

Vu sur irc :

Maurya | smolski: Je dois y aller, mais je viens de voir que le tuto en anglais ne mets plus certains paquets et en ajoute d'autres

Le développement du jeux est très actif vous pouvez compiler une version plus récente en compilant le jeux directement.

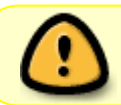

Attention, l'installation du jeux nécessite beaucoup de place sur le disque, il y aura les sources + le jeux compilé donc il faut compter au moins 4go.

Pour commencer, on installe les indispensables dépendances à la compilation:

```
apt-get install build-essential libboost-dev libboost-filesystem-dev
libboost-signals-dev libcurl4-gnutls-dev libenet-dev libjpeg-dev
 libmozjs185-dev libnvtt-dev libogg-dev libopenal-dev libpng-dev libsdl-
dev libvorbis-dev libwxgtk3.0-dev libxcursor-dev libxml2-dev
 subversion zlib1g-dev zip cmake
```
On récupère les sources de la version en cours de développement (trunk) dans un dossier nommée 0ad:

svn co http://svn.wildfiregames.com/public/ps/trunk/ 0ad

On compile:

cd 0ad/build/workspaces

./update-workspaces.sh -j3

cd gcc

make  $-13$ 

Une fois terminé, on peut jouer:

 $cd$  ~/0ad

binaries/system/pyrogenesis

L'ensemble des instructions en anglais sont disponible ici, au cas ou: <http://trac.wildfiregames.com/wiki/BuildInstructions#Linux>

Pour mettre à jour 0ad il suffit de rafraîchir le dossier 0ad et de recommencer la compilation.

svn up 0ad

#### **Configuration**

Pour la configuration, il est possible de modifier le fichier user.cfg

gedit ~/.config/0ad/config/user.cfg

Et d'y forcer une résolution ou de désactiver le plein écran par exemple en ajoutant:

#### [Extrait de .config/0ad/config/user.cfg](http://debian-facile.org/_export/code/doc:jeux:0ad?codeblock=12)

```
windowed = "true"
xres = "1024"
yres = "768"
```
#### **Liens**

Site officiel:<http://play0ad.com/>

#### [1\)](#page--1-0)

N'hésitez pas à y faire part de vos remarques, succès, améliorations ou échecs !

From: <http://debian-facile.org/> - **Documentation - Wiki**

Permanent link: **<http://debian-facile.org/doc:jeux:0ad>**

Last update: **18/02/2018 16:01**

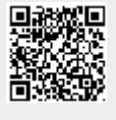